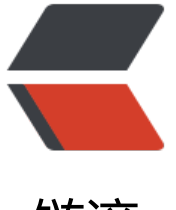

链滴

## CentOS 更换网[卡后](https://ld246.com)的手动更新MAC

作者:An

- 原文链接:https://ld246.com/article/1361934133021
- 来源网站:[链滴](https://ld246.com/member/An)
- 许可协议:[署名-相同方式共享 4.0 国际 \(CC BY-SA 4.0\)](https://ld246.com/article/1361934133021)

<p>在VBOX里面装了一台CentOS作为还原母鸡,复制小鸡的MAC地址会改变,之前在母鸡配置好 网络就不能用了</p> <p>这时需要将网卡配置文件里面的MAC地址更改为新的就可以用,其它的配置可以不用变</p> <p>好久没有弄了,都快忘记了,记录一下</p> <p>新网卡的MAC地址在&nbsp;/etc/udev/rules.d/70-persistent-net.rules 这个文件里面的最后 段</p> <p>比如说我的</p> <pre># This file was automatically generated by the /lib/udev/write\_net\_rules # program, run by the persistent-net-generator.rules rules file. # # You can modify it, as long as you keep each rule on a single # line, and change only the value of the NAME= key. <h2 id="PCI-device-0x8086-0x100e--e1000-">PCI device 0x8086:0x100e (e1000)</h2> <p>SUBSYSTEM=="net", ACTION=="add", DRIVERS=="?\*", ATTR{address}=="08:00:27:89:d4 d9", ATTR{type}=="1", KERNEL=="eth\*", NAME="eth0"</p> <h2 id="PCI-device-0x8086-0x100e--e1000--">PCI device 0x8086:0x100e (e1000)</h2> <p>SUBSYSTEM=="net", ACTION=="add", DRIVERS=="?\*", ATTR{address}=="08:00:27:96:53 8a", ATTR{type}=="1", KERNEL=="eth\*", NAME="eth1"</p></pre><p></p> <p>第一个SUBSYSTEM 就是旧网卡的MAC地址,第二个SUBSYSTEM就是新检测到的了,注释掉 的,将新的NAME改为eth0 并将新的MAC替换掉ifcfg-eth0里面的就OK了</p>  $\langle p \rangle$  &  $\langle p \rangle$ 

原文链接:CentOS 更换网卡后的手动更新MAC